K ロ ▶ K @ ▶ K 할 ▶ K 할 ▶ ... 할 → 9 Q @

## Počítačové videnie - Príznaky III.

Ing. Viktor Kocur viktor.kocur@fmph.uniba.sk

DAI FMFI UK

17.10.2018

K ロ > K @ > K 할 > K 할 > 1 할 : ⊙ Q Q^

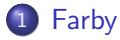

- · Histogramy
- · Kvantizácia
- 2 Houghová transformácia · Akumulačný priestor
	- $\bullet$  Extrakcia priamok

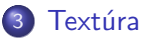

· Gáborove filtre

K ロ ▶ K @ ▶ K 할 ▶ K 할 ▶ 이 할 → 9 Q @

## <span id="page-2-0"></span>Histogram

#### imhist

imhist(I) - vráti počty jednotlivých hodnôt pre jasy z obrázka. Histogram aj nakreslí.

#### Pozor!

Ak chceme aby imhist rozlíšiloval medzi kanálmi, tak ho musíme aplikovať zvlášť po kanáloch.

### Uloha ´

Pre obrázok hrib.jpg nakreslite histogram $(y)$ , tak aby z neho boli vidieť jednotlivé kanály.

**KORKA SERKER ORA** 

### Histogram ako príznakový vektor

#### Príznakový vektor

Histogram je v podstate vektor, ktorý predstavuje početnosť jednotlivých hodnôt intenzít v obrázku. Ak máme histogramy tri môžeme ich dať 'za seba'

#### **Normalizácia**

Histogram by sám o sebe nebol vhodný príznak, keďže napr. väčšie obrázky budú ďaleko od rovnakých ale malých obrázkov. Je preto nutné histogramy normalizovať, napr. predelením celkovým počtom pixelov.

### Histogram

### Príznakový priestor

Opäť môžeme porovnávať príznaky pomocou metriky. Napr.

$$
\rho(\vec{a},\vec{b})=\sqrt{\sum_i^N(a_i-b_i)^2}.
$$

### Uloha ´

Použite normalizovaný histogram ako príznakový vektor a zistite vzdialenosti obrázkov hrib.jpg, mech.jph a bobule.jpg.

## <span id="page-5-0"></span>Kvantizácia

### Histogram ako príznak

V obrázku je strašne veľa unikátnych RGB trojíc. Štandardný histogram tak nieje úplne vhodný.

#### Riešenie - kvantizácia

Znížime v obraze počet unikátnych farieb. Tento proces sa nazýva kvantizácia. Výsledkom je tzv. indexovaný obraz. (Prípadne stále RGB obraz s menším počtom farieb.)

K ロ ▶ K @ ▶ K 할 ▶ K 할 ▶ 이 할 → 9 Q @

## Kvantizácia - matlab

### rgb2ind

 $[X, \text{map}] = \text{rgb2ind}(I, n)$  - vráti indexovaný obraz X (podobné label matici) s n farbami a mapu  $n \times 3$  tj. zoznam trojíc farieb v poradí podľa ktorého sa indexuje.

### rgb2ind

 $X =$  rgb2ind(l, map) - vráti indexovaný obraz X pre danú mapu.

## Kvantizácia - matlab

### Kód - zobraznie

```
macbeth_map = load('macbeth.mat','macbeth_map');
X = \text{rgb2ind}(I,\text{macheth\_map});imagesc(X);
colormap(macbeth_map);
imhist(X,macbeth_map);
```
### $\dot{\text{U}}$ loha

Porovnajte vzdialenosti rovnakých obrázkov ale na histogramoch indexovaných obrázkov. Indexujte buď mapou Macbeth, alebo použite lubovoľné n. Všetky obrázky ale indexujte pomocou tej istej mapy.

## <span id="page-8-0"></span>Houghova transformácia

### Akumulačny priestor

Pre objekty, ktoré chceme pomocou houghovej transformácie vyhľadať musím vytvroriť vhodnú parametrizáciu.

#### Priamky

Pre priamky je bežná parametrizácia  $y = m \cdot x + b$ . Prečo ale používame parametrizáciu  $x = r \cdot cos(\theta)$ ,  $y = r \cdot sin(\theta)$ ?

#### **Kružnice**

Aká by bola vhodná parametrizácia pre kružnice?

 $0000000$ 

Houghová transformácia  $00000$ 

Textúra  $000$ 

## Houghová transformácia - postup

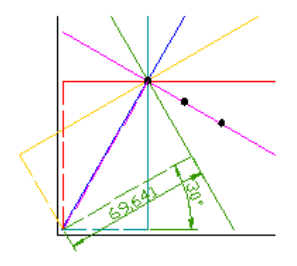

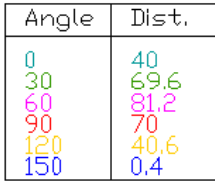

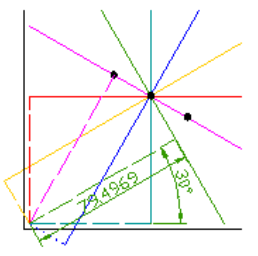

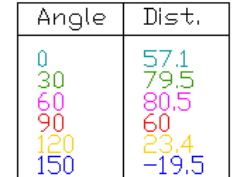

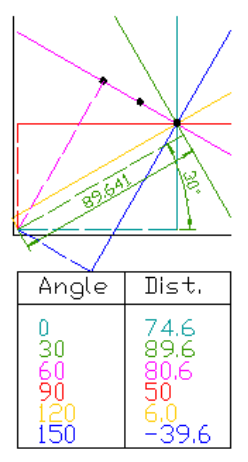

K ロンス 御 > ス 할 > ス 할 > 이 할  $299$  Farby 000000 Houghová transformácia  $00000$ 

Textúra  $000$ 

### Houghová transformácia - postup II.

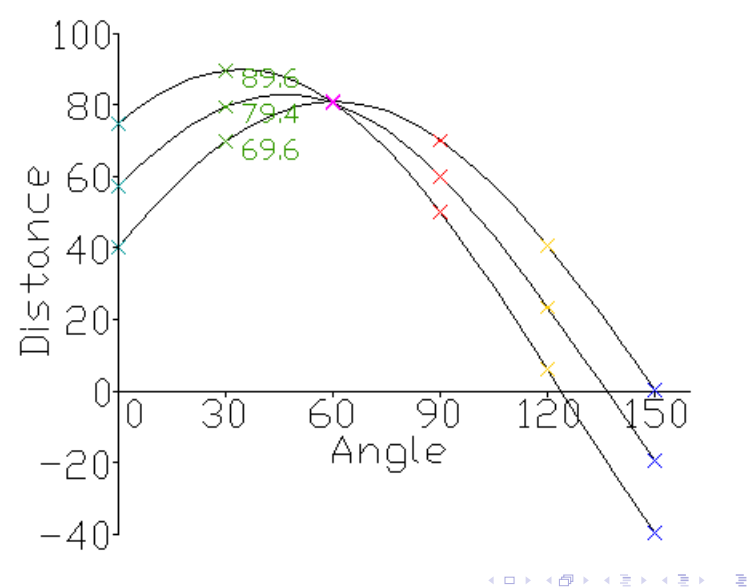

重  $299$ 

## Houghová transformácia - matlab

#### hough

 $[H,theta,rho] = hough(BW)$  - vráti maticu akumulačného priestoru H, hodnoty theta a rho podľa ktorých je rozdelený parametrikcý priestor. Vstupný obrázok musí byť binarizovaný.

### Kód

```
[H, t, r] = \text{hough(BW)}imagesc(H,'XData',t,'YData',r);
```
### Úloha

Zobrazte si Houghovú transformáciu pre obrázok ciary.jpg a ciara.jpg. Nezabudnite obrázok binarizovať.

## <span id="page-12-0"></span>Nájdenie maxím

### houghpeaks

 $P =$  houghpeaks $(H, n)$  - vráti body kde sa nachádzajú maximá v akumulačnom priestore H, n určuje maximálny počet nájdených maxím. Vráti iba pozíciu vrámci matice H, nie uhol a vzdialenosť!

#### houghlines

 $L =$  houghlines(BW,t,r,P) - vráti štruktúru L s vlastnosťami: point1, point2, theta, rho. Na vstupe očakáva binariovaný obrázok, t a r z funkcie hough a P z funkcie houghpeaks.

### Kód - vykreslenie k-tej čiary do obrázka

imshow(I):  $xy = [L(k).point1; L(k).point2];$  $plot(xy(:,1),xy(:,2),'LineWidth', 2);$ 

**KORKAR KERKER EL VOLO** 

## <span id="page-13-0"></span>Gáborove filtre

#### gabor

 $g =$  gabor(w,o) - vráti Gáborov filter s vlnovou dĺžkou w a orientáciou o, v prípade ak ide o vektory, tak vráti banku.

### Úloha

Vykreslite Gáborov filter pre zopár orientácií a vlnových dĺžok. Filter dostaneme z výstupu funkcie gabor cez pole SpatialKernel (g. SpatialKernel). Keďže ide o komplexný filter, je nutné z neho získať reálne hodnoty, alebo amplitúdu (real, imag, abs, angle).

# Aplikácia

### imgaborfilt

 $[mag, phase] = imgabortilt(A, w, o) - vráti maiteu magnitúdy a fázy)$ po aplikácií filtra s vlnovou dĺžkou w a orientáciou o na šedotónový obrázok A.

### imgaborfilt - banka

 $[mag, phase] = imgaborfilt(A, bank) - vráti tenzory magnitúdy a$ fázv. kde každý 'kanál' mag(:,:,i) predstavuje hodnoty korešpondujúce výsledku pre každý filter z banky.

### Uloha ´

Aplikujte gáborov filter na obrázok a zobrazte si magnitúdu a fázu odozvy.

**KORKA SERKER ORA** 

### Segmentácia

### Matlabovský tutorial

https://www.mathworks.com/help/images/texture-segmentationusing-gabor-filters.html

### Úloha

Otvorte si gabor\_texture.m a prezrite si program.